# Dell Wyse Cloud Client Wyse 5010

# Quick Start Guide

Rövid útmutató Руководство по быстрому началу работы Hızlı Başlangıç Kılavuzu

מדריך להתחלה מהירה

### Or use Dell-approved mounting accessory kit

Vagy használjon a Dell által jóváhagyott szerelőkészletet Либо воспользуйтесь монтажным комплектом, одобренным для применения компанией Dell

Veya Dell onaylı montaj aksesuar kiti kullanın

לחילופין, הפעל ערכת הרכבה שאושרה על ידי Dell

USB Connector USB-csatlakozó

> USB коннектор USB Konnektörü

### 2 Connect the keyboard and mouse

מחבר USB

1 Install the vertical stand

Csatlakoztassa a billentyűzetet és az egeret Подключите клавиатуру и мышь Klavye ve fareyi bağlayın

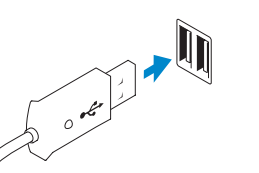

חבר את המקלדת ואת העכבר

## 4 Connect the display

Csatlakoztassa a képernyőt Подключите дисплей Ekranı bağlayın.

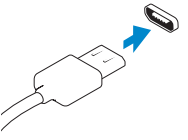

חבר את התצוגה

Display Port connector DisplayPort csatlakozó Разъем Display Port

Ekran Bağlantı Noktası konnektörü

מחבר יציאת תצוגה

DVI-I connector DVI-I csatlakozó Разъем DVI-I DVI-I konnektörü

DVI-I מחבר

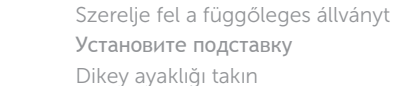

התקן את המעמד האנכי

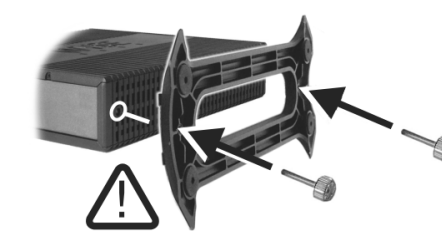

## 5 Connect the power cable on your client device and display

Csatlakoztassa a klienseszköz és a képernyő tápkábelét. Подключите кабель питания на клиентском устройстве и дисплее İstemci aygıtınıza ve ekrana güç kablosunu bağlayın חבר את כבל החשמל של התקן הלקוח ושל התצוגה

## 6 Turn on your client device and display

Kapcsolja be a klienseszközt és a képernyőt. Включите клиентское устройство и дисплей İstemci aygıtınızı ve ekranınızı açın

הפעל את התקן הלקוח ואת התצוגה

Or | Vagy | или | Veya | לחילופין

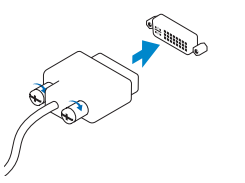

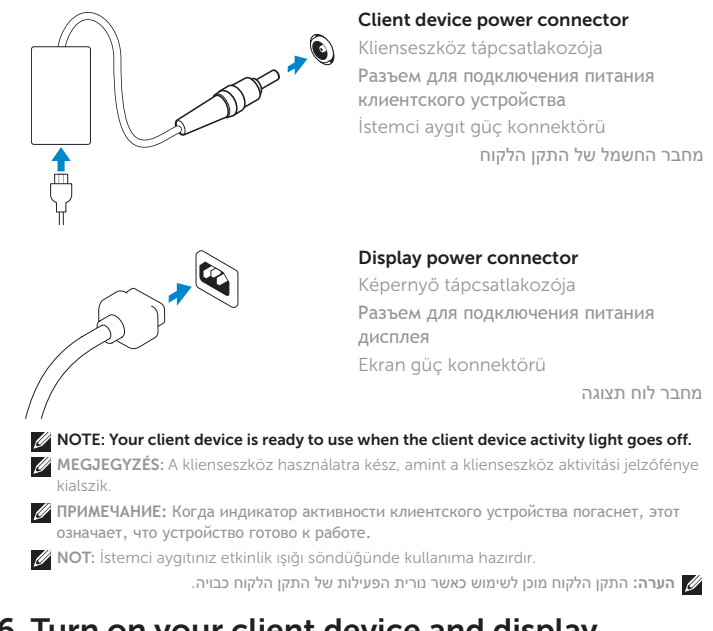

### 3 Connect the network

Csatlakoztassa a hálózathoz Подключите сетевой кабель Ağı bağlayın

חבר את הרשת

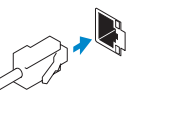

- MEGJEGYZÉS: A száloptikás SFP-modul eltávolításához fordítsa el a zárszerkezetet, és húzza ki a csatlakozójából.
- **ПРИМЕЧАНИЕ:** Чтобы извлечь оптический модуль SFP, поверните защелку и вытяните модуль из гнезда.

Wireless antenna Vezeték nélküli antenna Антенна беспроводной сети Kablosuz anten

אנטנה אלחוטית

**Or** | Vagy | или | Veya | לחילופין

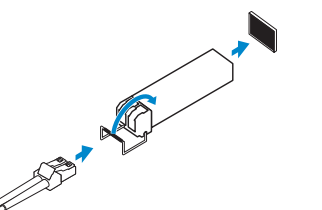

Network connector Hálózati csatlakozó

Разъем для сетевого подключения Ağ konnektörü מחבר רשת

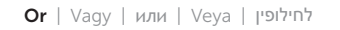

NOT: Fibre SFP modülünü çıkarmak için mandalı döndürün ve yuvasından çıkarın. **הערה:** כדי להסיר את מודול ה- SFP Fibre, סובב את התפס ונתק אותו מהחריץ.

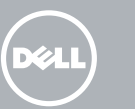

#### Fiber SFP module

Száloptikás SFP-modul Оптический модуль SFP Fiber SFP modülü

Fiber SFP מודול

### $\mathscr{O}$  NOTE: To remove the Fibre SFP module, rotate the latch and unplug it from its slot.

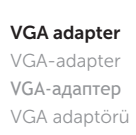

מתאם VGA

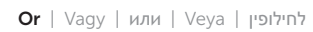

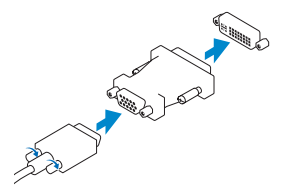

- 1. Power on/off button and light
- 2. Activity light
- $3.$  USB 2.0 port  $(2x)$
- 4. Headphone/microphone jack
- 5. Vertical Stand
- 6. Wireless antenna port (2x) (optional)
- 7. Display Port connector
- 8. DVI-I port [1x DVI-D / 1x VGA]
- 9. Product Information tab
- 10. USB 2.0 port (2x)

#### 11. Network port, 10/100/1000 Base-T or SFP

- 12. +19V Power adapter input
- 13. Lock recptacle

- 
- 
- 
- 
- 
- 

# Features

MEGJEGYZÉS: A komponensek a modelltől és a helyszíntől függően változhatnak. **ПРИМЕЧАНИЕ:** Компоненты могут различаться в зависимости от модели и местоположения.

NOT: Bileşenler modele ve konuma göre değişiklik gösterebilir.

#### Product support and manuals

#### Terméktámogatás és kézikönyvek Документация и руководства по продукции Ürün desteği ve kılavuzlar

תמיכה ומדריכים עבור המוצר

- 1. Be-/kikapcsoló gomb és jelzőfény **10.** USB 2.0 port (2 db)
- 2. Aktivitási jelzőfény 11. Hálózati port, 10/100/1000 Base-T
- 3. USB 2.0 port (2 db)
- 4. Fejhallgató/mikrofon kimenet
- 5. Függőleges állvány
- 6. Vezeték nélküli antenna kimenet (2 db) (opcionális)
- 7. DisplayPort csatlakozó
- 8. DVI-I kimenet [1 db DVI-D / 1 db VGA]
- 9. Termékinformációs fül

12. +19 V tápadapter-bemenet

dell.com/support

dell.com/support/manuals

#### Contact Dell

dell.com/contactdell

### Regulatory and safety

Szabályozás és biztonság Вопросы нормативного соответствия и безопасности Yasal bildirim ve emniyet

תקנות ובטיחות

dell.com/regulatory\_compliance

#### Regulatory model

Dx0D

#### Client device model

Dell Wyse Cloud Client

Wyse 5010

© 2015 Dell Inc.

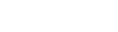

- 
- 11. Ağ bağlantı noktası, 10/100/1000 Base-T veya SFP
- 12. +19V Güç adaptörü girişi
- 13. Kilitleme prizi

Printed in Poland. 2015-04

0RN08PA00

 $H1$ 

#### **NOTE: Components may vary based on model and location.**

- .6 יציאת אנטנה אלחוטית (2x) (אופציונלית)
	- .7 מחבר יציאת תצוגה
- ]DVI-I [1x DVI-D / 1x VGA יציאת .8
	- .9 תווית נתוני מוצר
	- )2x( USB 2.0 יציאות1010
- 1111יציאת רשת, T-Base 10/100/1000 או SFP
- 1212כניסה למתאם חשמל V+19
	- 13. שקע נעילה

A termék részei | Возможности | Özellikler | תכונות

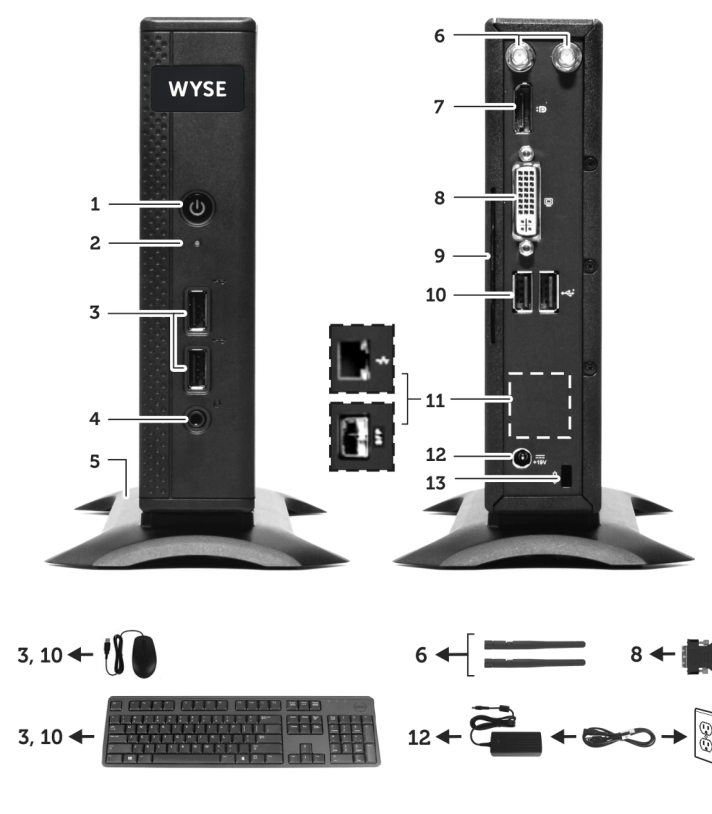

## <u> III | ALIUA || III || EU || III || ALIUA ||</u>

vagy SFP

13. Zár foglalata

Kapcsolat | Связь с Dell Dell'e Ulaşın | יצירת קשר עם Dell

Szabályozási modell | Нормативный номер модели Resmi model | דגם תקינה

- 1. Кнопка включения/выключения питания со световым индикатором
- 2. Индикатор активности
- 3. Разъем USB 2.0 (2 шт.)
- 4. Разъем для подключения наушников / микрофона
- 5. Вертикальная стойка
- 6. Разъем для подключения антенны беспроводного соединения (2x) (опция)
- 7. Разъем Display Port
- 8. Разъем DVI-I [1x DVI-D / 1x VGA]

Klienseszköz modell | Модель клиентского устройства İstemci aygıt modeli | דגם התקן הלקוח

- 9. Табличка с паспортными данными
- 10. Разъем USB 2.0 (2 шт.)
- 11. Сетевой разъем, 10/100/1000 Base-T или SFP
- 12. Гнездо для подключения адаптера питания на +19 В
- 13. Заблокировать розетку

- 1. Güç açma/kapatma düğmesi ve ışığı 10. USB 2.0 bağlantı noktası (2x)
- 2. Etkinlik ışığı
- 3. USB 2.0 bağlantı noktası (2x)
- 4. Kulaklık/mikrofon jakı
- 5. Dikey Ayaklık
- 6. Kablosuz anten bağlantı noktası (2x) (isteğe bağlı)
- 7. Ekran Bağlantı Noktası konnektörü
- 8. DVI-I bağlantı noktası [1x DVI-D / 1x VGA]
- 9. Ürün Bilgi etiketi

**הערה:** הרכיבים עשויים להשתנות בהתאם לדגם ולמיקום.

.2 נורית פעילות

- .1 לחצן הפעלה/כיבוי מואר )2x( USB 2.0 יציאות .3
- .4 יציאת אוזניות/מיקרופון
	- .5 מעמד אנכי

 $\sim$